Dentro da conta clica no seu perfil no canto direito superior e logo após clica na opção banco de ingresso:

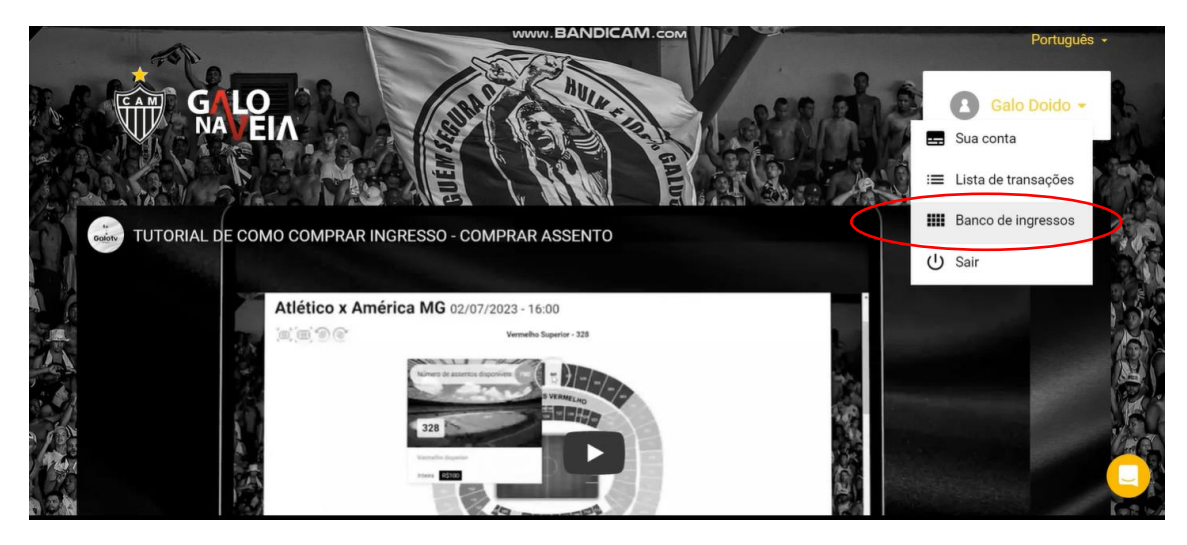

Depois clica na opção do combo anual – pacote:

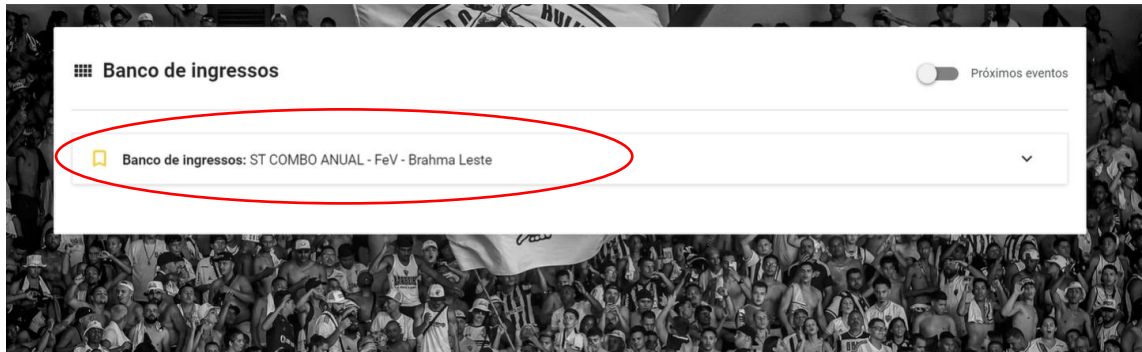

Clique no botão "escolha a partir do mapa do estádio":

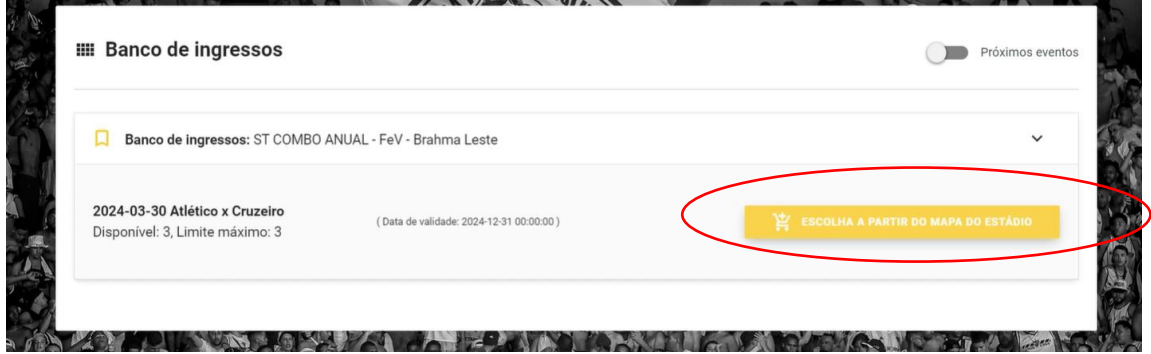

## Selecione a cadeira e clique em "ir para o carrinho":

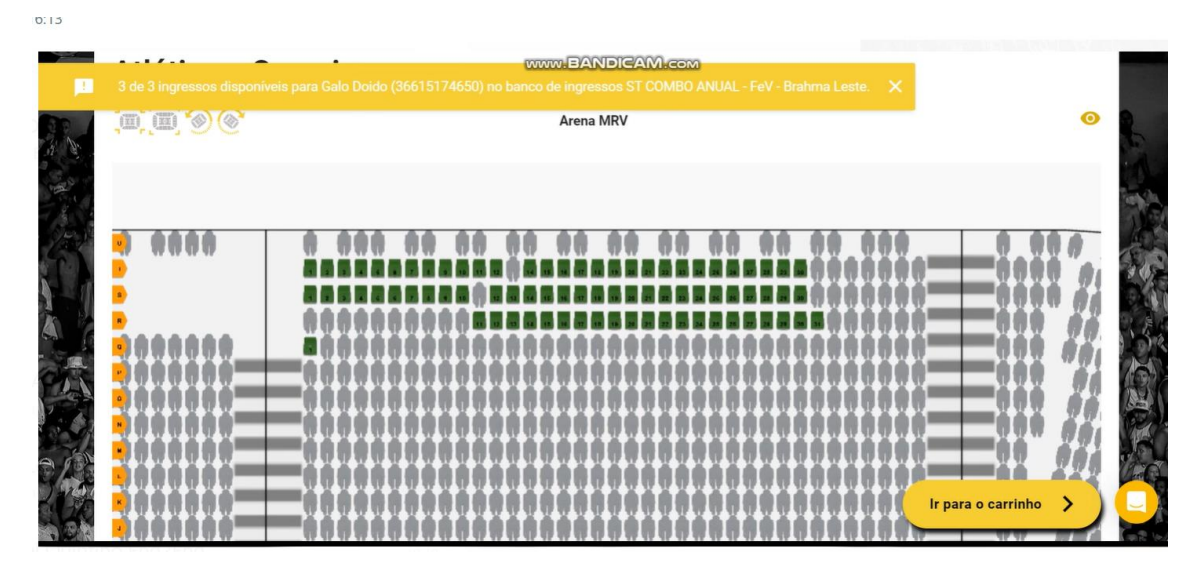

Atribuir o CPF a quem vai utilizar o (s) ingresso (s):

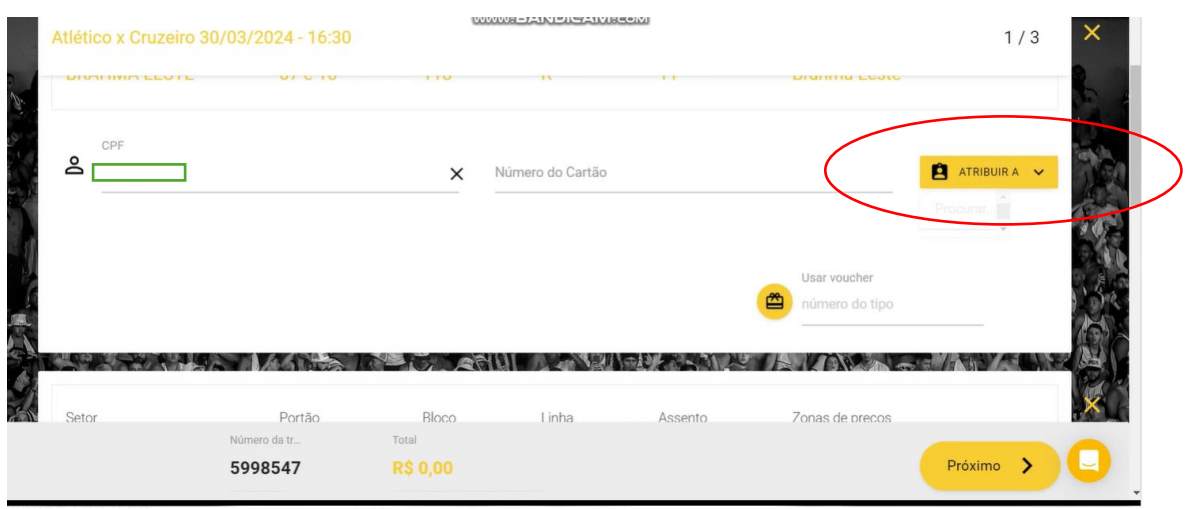

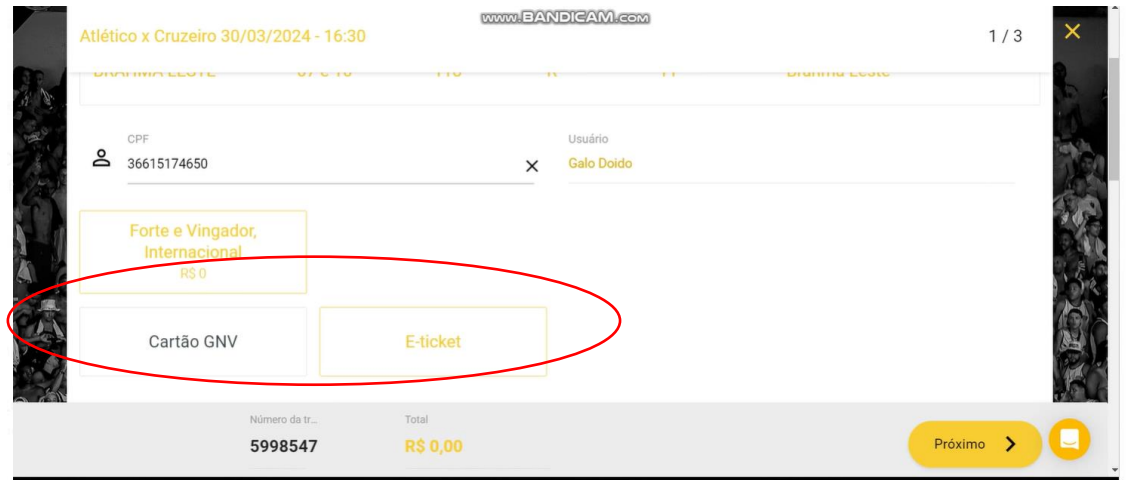

Escolher se quer o ingresso através do cartão ou e-ticket: